The Combine command lets you fuse multiple curves, lines, and/or shapes to form a completely new shape.

1. Select the objects with the Pick  $\mathsf{tool}$ .

To select several objects at once, hold down the SHIFT key and click each object with the Pick tool.

2. On the Property Bar, click the Combine button on the Property

enter de la component de la component de la component de la component de la component de la component de la component de la component de la component de la component de la component de la component de la component de la co

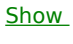

 $Me$ </u>